# **Table of Contents**

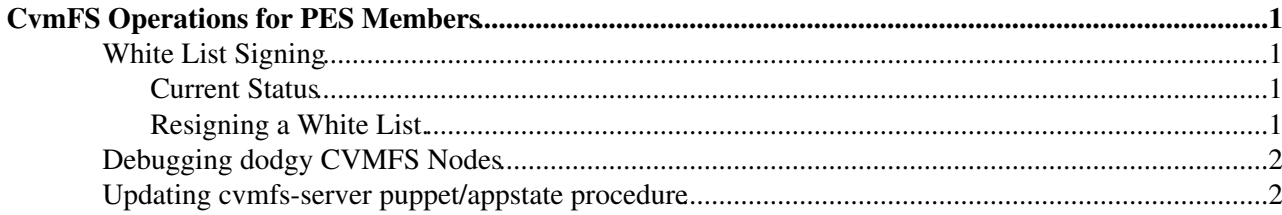

# <span id="page-1-0"></span>**CvmFS Operations for PES Members**

These are tasks for PES members to do, this page is not of interest to anyone else.

# <span id="page-1-1"></span>**White List Signing**

#### **IF IT EXPIRES ALL OF WLCG STOPS WORKING AT ONCE**

Currently this only applys to the following repositories:

- AMS node cvmfs-ams.cern.ch which hosts repository ams.cern.ch.
- LHCb node cvmfs-lhcb-conddb.cern.ch which hosts repository lhcb-conddb.cern.ch.
- alice-ocdb.cern.ch
- bbp.epfl.ch
- belle.cern.ch
- ilc.cern.ch

The dns names are aliases to lxcvmfsXX nodes in the lxcvmfs CDB cluster.

For all other repositories bother Jakob/Artem/Predrag about them.

Per repository the CVMFS whitelist is located at */srv/cvmfs/example.cern.ch/pub/catalogs/.cvmfswhitelist* must be signed with smart card every month.

If you mess this is up it will take one to two hours for people to start noticing so don't do it ad 3.00pm.

### <span id="page-1-2"></span>**Current Status**

Number of days left can be checked via lemon:

- [Lemon CVMFSWhiteExpire](http://lemonweb.cern.ch/lemon-web/metric_distribution.php?metric=CVMFSWhiteExpire&field=daysexpire&entity=lxcvmfs&type=host&cluster=1)
- [Lemon CVMFSWhiteExpire on puppet nodes.](http://lemonweb.cern.ch/lemon-web/metric_distribution.php?metric=CVMFSWhiteExpire&field=daysexpire&entity=cvmfs_lxcvmfs&type=host&cluster=1) $\mathbb{F}$ .

Each host is in a sub cluster named by repository, e.g lxcvmfs06 is in cluster lxcvmfs, subcluster ams.

### <span id="page-1-3"></span>**Resigning a White List.**

Do your self a favour and don't do this, nag Steve (or Alberto) to do it.

I know this can be done with a mac , I'm less sure about anything else.

Background: <https://cernvm.cern.ch/project/trac/cernvm/wiki/Smartcards>

You require 4 things in advance.

- Your laptop/desktop, works certainly with mac or linux.
	- $\triangle$  On a mac install opensc from<http://www.opensc-project.org/opensc> $\mathbb{F}$ .
- The smart card.
- The pin for the smart card.
- The smart card reader.

#### **N.B. Members of the IT-PES-PS section can get a working smart card and a card reader from the IT secretariat.**

CvmFS Operations for PES Members 1

Check out the magic scripts and input.

```
git clone https://git.cern.ch/ldap/it-cvmfs 
cd signing
```
Plug in card reader and card and execute script.

./do-everything.sh

During the script run the pin reader will request the pin for as many repositories as we have.

Running lemon host check and waiting for lemonweb to update to check your handy work.

## <span id="page-2-0"></span>**Debugging dodgy CVMFS Nodes**

Sometimes we get errors reported such as

```
lxbsq0635 $ cd /cvmfs/lhcb.cern.ch/lib/lhcb/DBASE/TCK/HltTCK/v2r1
v2r1/ v2r10/ v2r11/ v2r12/ v2r13 v2r1p2/ v2r1p4/ 
lxbsq0635 $ cd /cvmfs/lhcb.cern.ch/lib/lhcb/DBASE/TCK/HltTCK/v2r13
-bash: cd: /cvmfs/lhcb.cern.ch/lib/lhcb/DBASE/TCK/HltTCK/v2r13: No such file or directory
```
These basically need investigating by hand using the methods:

- Check */var/log/messages*
- Add debugging with CVMFS\_DEBUGLOG=/tmp/cvmfs.log to /etc/cvmfs/default.local, this will require a remount to be active. Note that quattor is configured to remove this line with **ncm-checklines**.

## <span id="page-2-1"></span>**Updating cvmfs-server puppet/appstate procedure**

New procedure.

```
1. roger update --appstate=intervention <host>
2. Run puppet twice on host.
3. wait until /var/spool/cvmfs/*.cern.ch/in_transaction.lock doesn't exist
4. yum update 'cvmfs*'
5. Set creator_version: 2.3.3-1 in host's fqdn yaml.
6. Set roger appstate back to production.
7. Run puppet twice.
```
-- [SteveTraylen](https://twiki.cern.ch/twiki/bin/view/Main/SteveTraylen) - 23-Mar-2012

This topic: CvmFS > CvmFSOperations Topic revision: r15 - 2017-09-18 - DanielVanDerSter

**OPET** Copyright &© 2008-2022 by the contributing authors. All material on this **T**TWiki collaboration platform is the property of the contributing authors. or Ideas, requests, problems regarding TWiki? use [Discourse](https://discourse.web.cern.ch/c/collaborative-editing/wikis/12) or [Send feedback](https://twiki.cern.ch/twiki/bin/view/Main/ServiceNow)